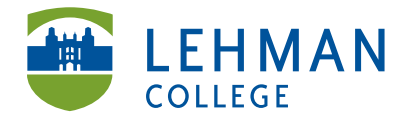

EDUCATIONAL TECHNOLOGY SCHOOL OF EDUCATION

Carman Hall, Room B-33 250 Bedford Park Blvd West Bronx, NY 10468

Phone: 718-960-8699 Fax: 718-960-7855 www.lehman.edu

## **Using the Kodak Zi10**

\_\_\_\_\_\_\_\_\_\_\_\_\_\_\_\_\_\_\_\_\_\_\_\_\_\_\_\_\_\_\_\_\_\_\_\_\_\_\_\_\_\_\_\_\_\_\_\_\_\_\_\_\_\_\_\_\_\_\_\_\_\_\_\_\_\_\_\_\_\_\_\_\_\_\_

**1) Turn on camera:** Press Power button **2) Record Video:** Press the Record at the side button in the center

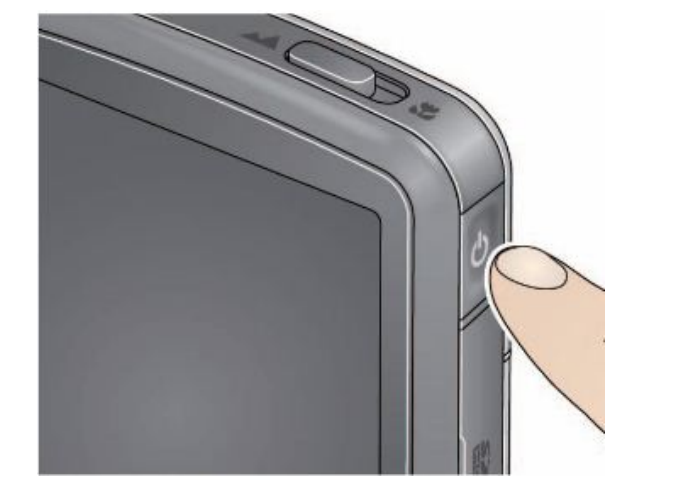

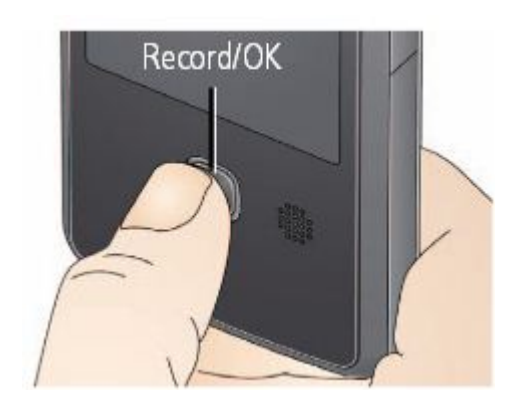

**3)** Video Mode = Recording teaching; Camera Mode = photos of student work

**NOTE:** When you are recording, you will see a red light flashing on the front of the camera. It will continue to flash for the duration of the recording session. If you DO NOT see the red light flashing, set to video mode OR press record again OR check the battery.

**4) To Playback Video:** Press the Play icon on the screen > Press the record button again to return shooting mode

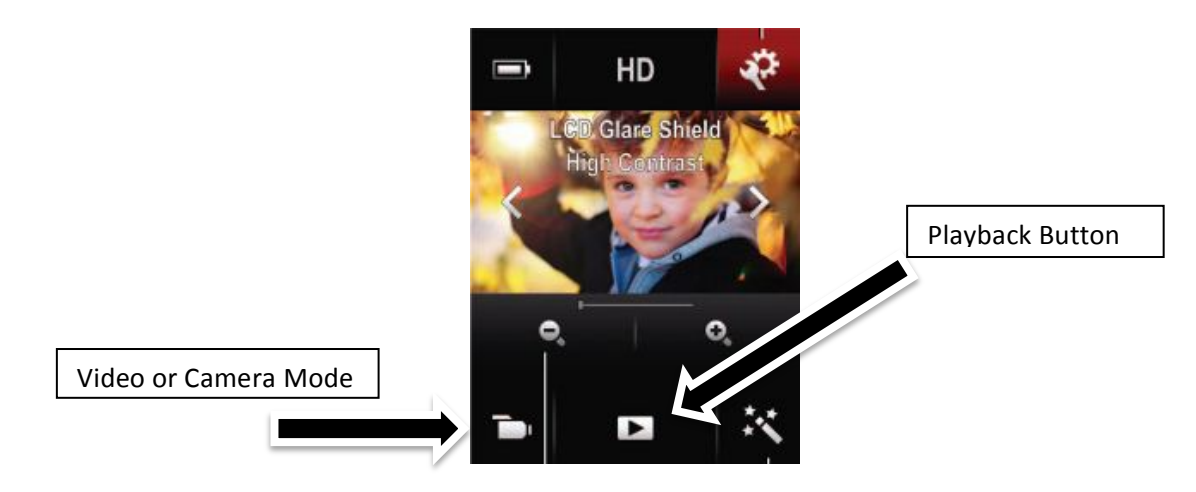

**5)** Turn camera off when done: Press power button on side